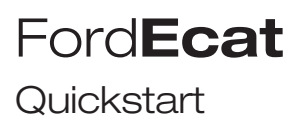

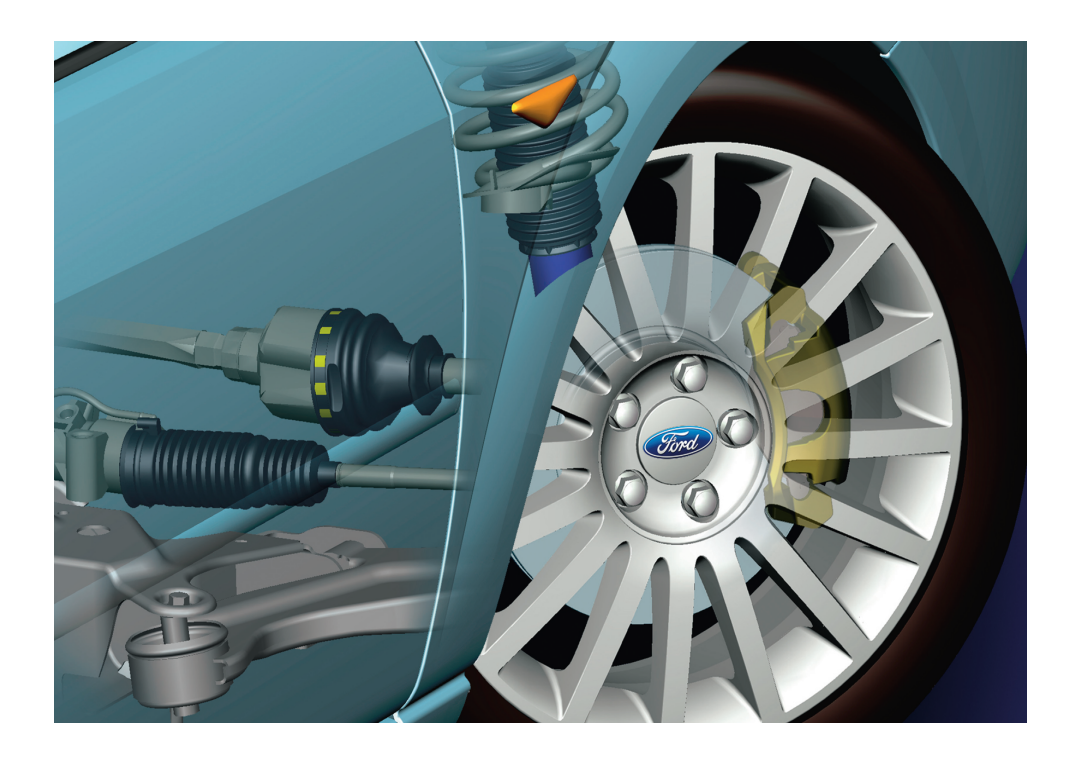

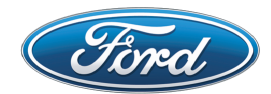

### Starting Ford**Ecat**

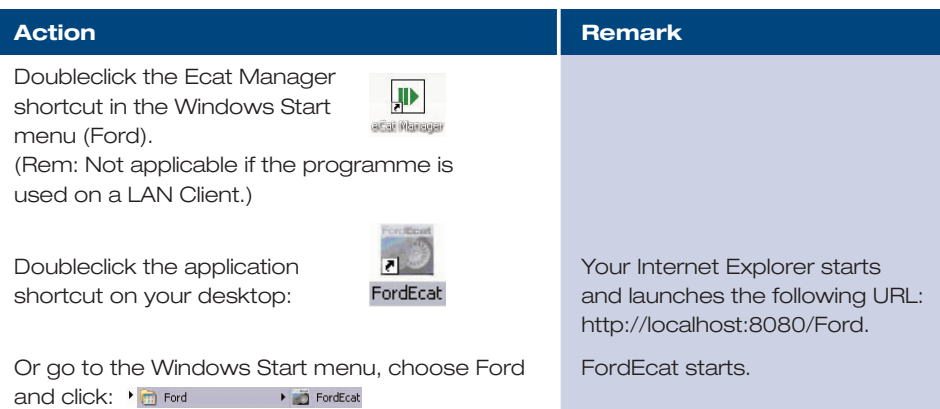

#### Log In

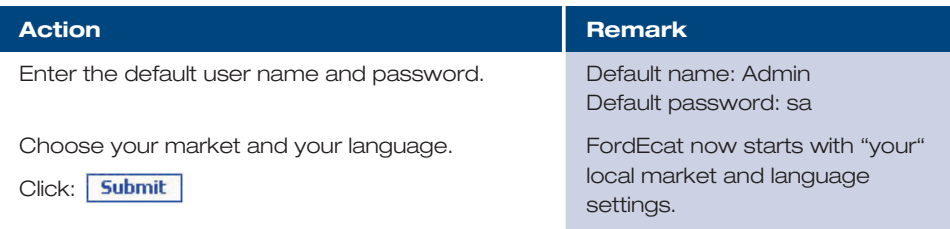

## Step 1 – Identify the vehicle

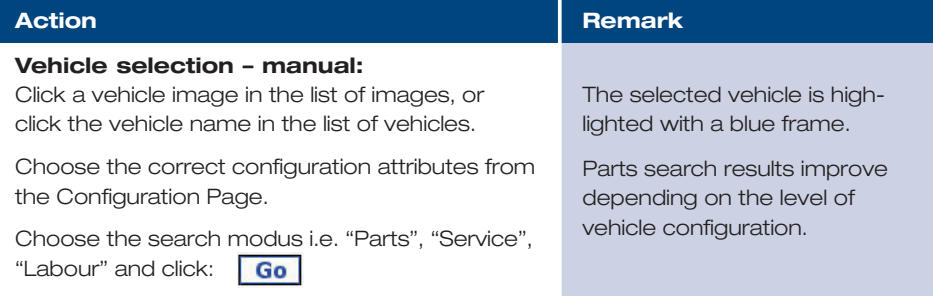

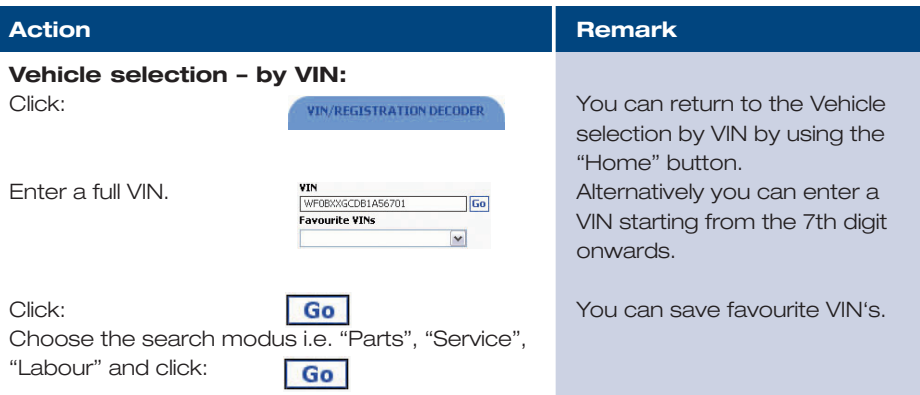

# Step 2 – Search modes

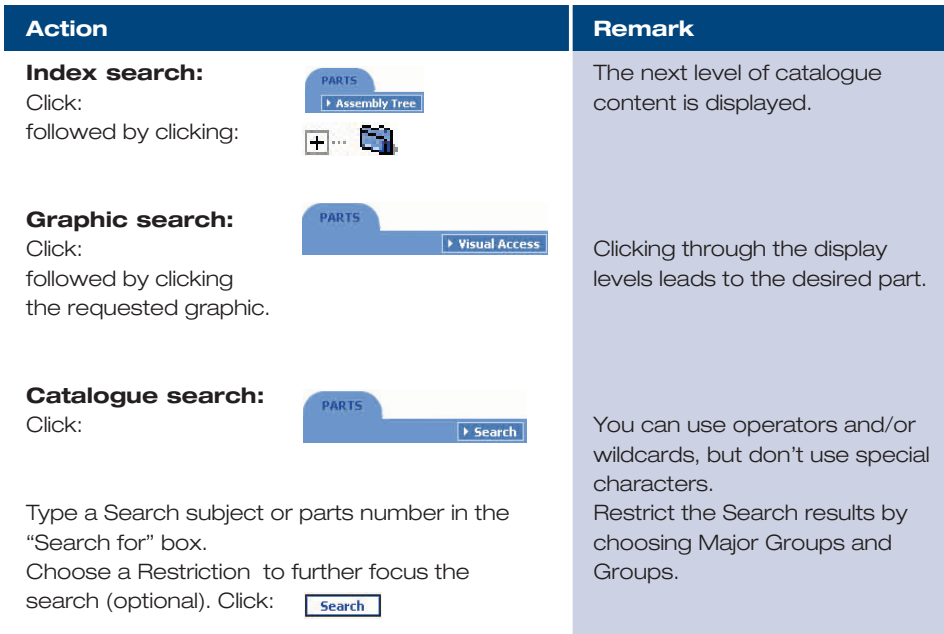

### Step 3 – Choose the part

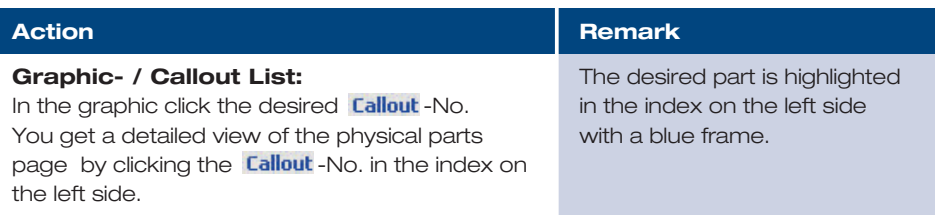

#### Step 4 – Shopping list

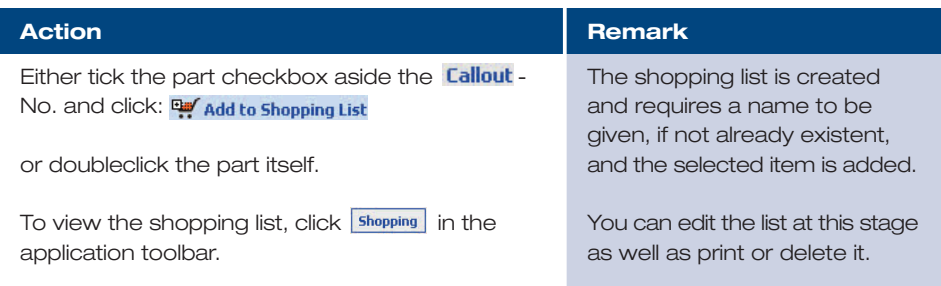

#### New symbols / Supersession

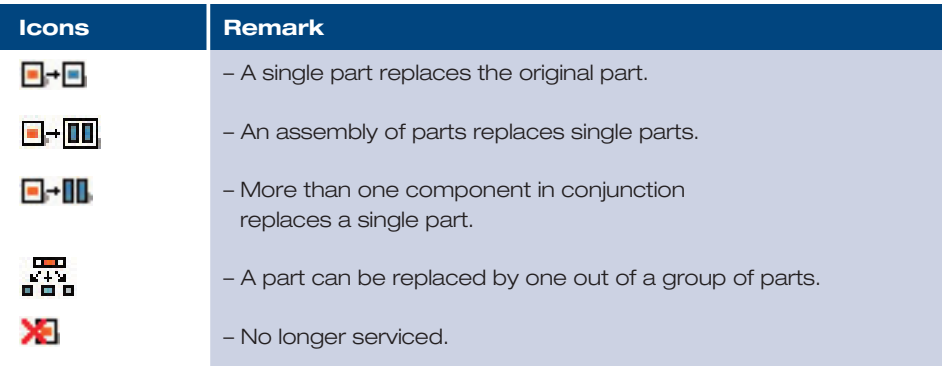

ecathelp@ford.com

# Keyboard Short-cuts

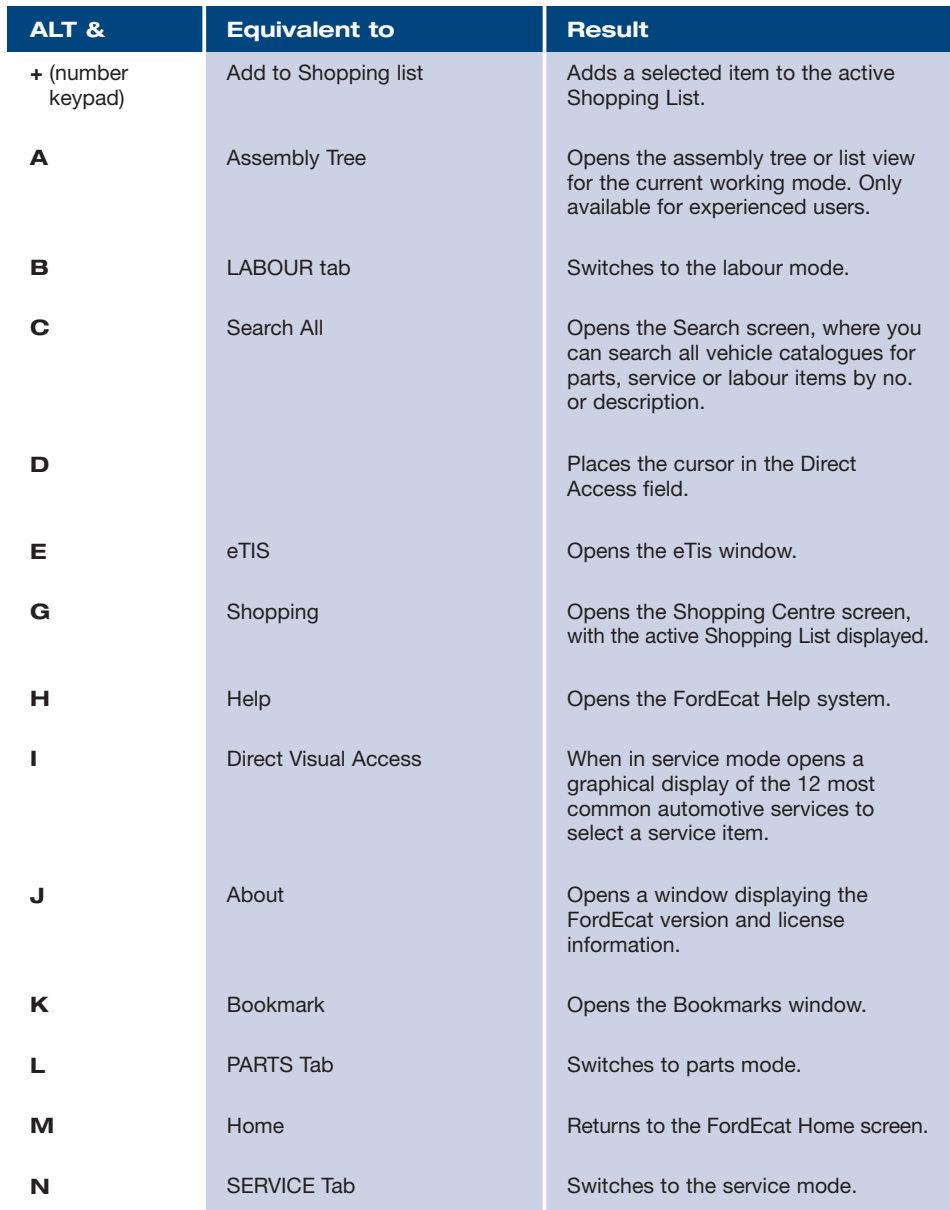

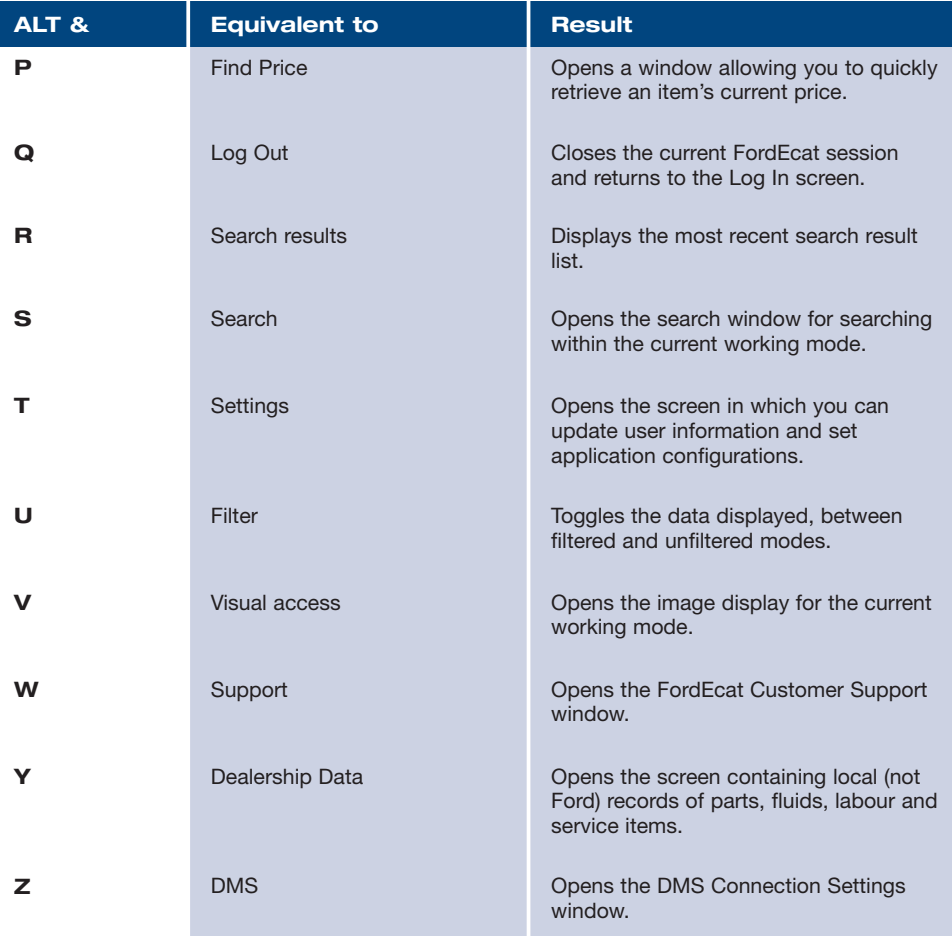

The technical information reproduced in this publication was correct at the time of going to print. • 02/2006 GB